## **ONLINE ONLINE ECU ECU**

**®**

ECU Online is a quick, convenient, secure, and FREE way to

have instant access to your ECU accounts via the Internet by visiting www.ecu.org. Are you a first time user? Just follow the steps below:

## **Go to www.ecu.org using your web browser:**

- Call our Member Contact Center at 800.999.2328 or 423.229.8200 and ask to be set up for ECU Online access.
- In the 'Username' field, enter your Member Number.
- In the 'Password' field, enter the last four digits of your Social Security Number.

## **Follow the prompts that allow you to change both the User ID and Password.**

- Enter your email address and cell phone number.\*
- You will be sent a registration code which must be entered to continue.
- You may choose to register your device. If you do not register your device, or if you use a different device than the one registered, you will be prompted to receive a code each time.

Now you're ready to use ECU Online and gain access to great features like Account Access, Bill Pay, Online Statements, and much more!

**Want to access ECU Online via your smart phone or tablet? Download our FREE\*\* mobile apps via the iTunes App Store or Google Play!**

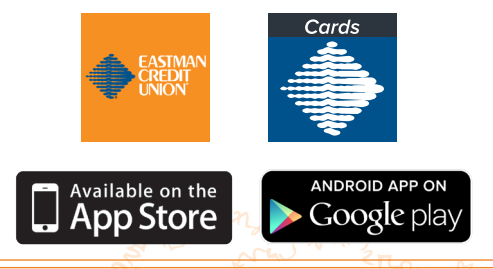

\*Your email address and cell phone number will not be used for any purpose other than to send you these temporary access codes.

\*\*ECU does not charge a fee, but you may incur a fee from your mobile service provider.

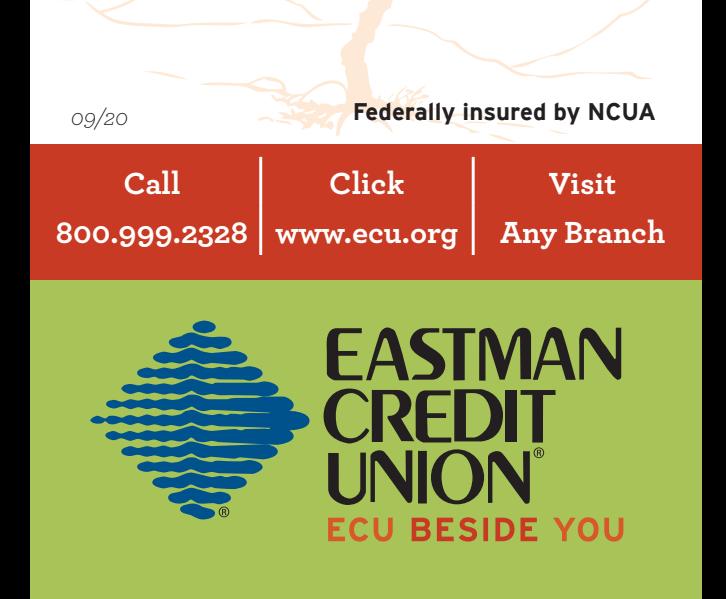